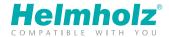

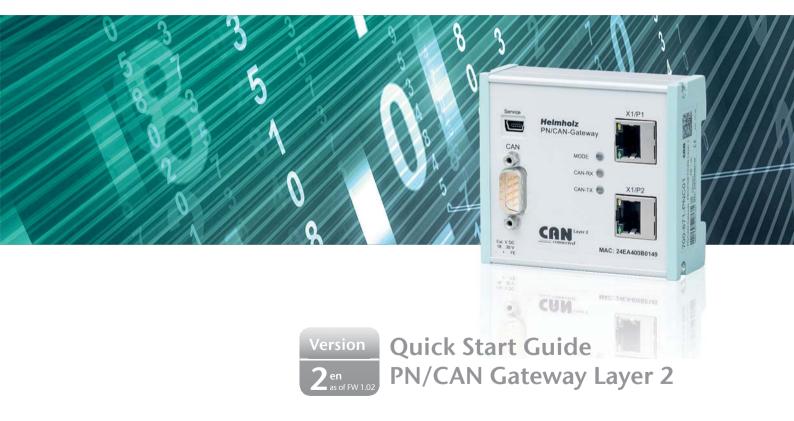

# Content

| 1. Introduction                              | 3  |
|----------------------------------------------|----|
| 2. Preparation of the PN/CAN Gateway         | 3  |
| 3. Configure PN/CAN Gateway                  | 4  |
| 4. PN/CAN Gateway settings                   |    |
| 5. Adding CAN frame                          |    |
| 6. Assign the PN/CAN Gateway a PROFINET name | 11 |
| 7. Programming in the PLC                    | 12 |
| 8. LED status information                    | 16 |
| 9. Technical data                            | 17 |

## 1. Introduction

#### Before getting started:

Please observe the safety instructions for the product, which can be found in the manual. You can find the manual on the accompanying CD or it can be downloaded from the website www.helmholz.de in the download area.

This document should present the initial commissioning of the PN/CAN Gateway with a simple CAN Device.

## 2. Preparation of the PN/CAN Gateway

### 2.1 Connection

The PN/CAN Gateway is supplied via the 3-pin connection plugs with 24 V DC voltage.

The CAN bus is connected to the "CAN" interface using a SUB-D plug (e.g. Helmholz CAN bus plug).

The PROFINET line is connected to X1/P1 or X1/P2.

The service USB interface is required for the firmware update and for diagnoses in the event of support.

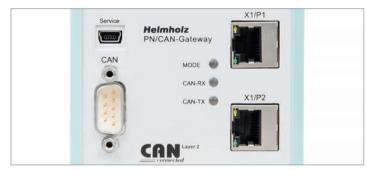

| Pin | SUB-D plug CAN-Bus |
|-----|--------------------|
| 1   | -                  |
| 2   | CAN Low            |
| 3   | CAN GND            |
| 4   | -                  |
| 5   | -                  |
| 6   | -                  |
| 7   | CAN High           |
| 8   | -                  |
| 9   | -                  |

### 2.2 Install GSDML file

The GSDML file can be found on the accompanying CD or in the download area of the PN/CANGateway at www.helmholz.com.

## 3. Configure PN/CAN Gateway

After installing the GSDML file, the PN/CAN Gateway Layer 2 can be found in the hardware catalog under

"PROFINET IO -> Other field devices -> Gateway -> Helmholz PN/CAN Gateways".

Add the "PN/CAN Gateway L2" to the project and connect it with your PROFINET network.

HW Config - IPN/CAN-GW L2 Test HB (Configuration) -- PN-CAN-Gateway L2 VI) 0 0 By Station Edit Insert PLC Yiew Options Window Help - # x 20(0)h End nini 1 Ethemet(1): PROFINET-IO-System (100) Standard CPU315-2PNDP\_CABO **Polle** ٠ 2 X1 X2 X2P1R X2P2R MPL/DP PROFIBUS DP 10.00 PINIO-CABO \* PROFIBUS PA Port 1 Port 2 PROFINET IO E Additional Field Devices E Galeway D032xDC24V/0.5A 5 E Helwholz PN/CAN Galewant DO16kRelais, bistabl A PN/CAN-Gateway CANopen SAS341-1 PN/CAN Galeway L2 Automatic Receive Automatic Transmit Controlled Receive Controlled Transmit 0/1 [] 1/0 E C Network Components Gateway

| operties - SH-PNCAN      | -L2                  |                          | -2 |
|--------------------------|----------------------|--------------------------|----|
| General   Identification | 1                    |                          |    |
| Short description:       | SH-PNCAN-L2          |                          |    |
|                          | PN/CAN-Gateway Laye  | r 2, standard, MRP       | Ļ. |
| Order no./fimware:       | 700-671-PNC01        |                          |    |
| Family:                  | Helmholz PN/CAN-Gate | ways                     |    |
| Device name:             | SH-PNCAN-L2          |                          | _  |
| GSD file:                | GSDML-V2.31-Helmholz | -PNCAN-L2-20160501.xml   |    |
|                          | Change Release Numb  | er                       |    |
| -Node in PROFINET        | IO system            |                          |    |
| Device number:           | 1 💌                  | PROFINET-IO-System (100) |    |
| IP address:              | 172.17.0.101         | Ethemet                  |    |
| Assign IP addres         | s via IO controller  |                          |    |

By calling up the object properties, you can assign the PN/CAN Gateway a unique PROFINET name and check the IP address for plausibility.

## 4. PN/CAN Gateway settings

The first slot entry after the ports is the slot for the parameters.

| - |
|---|
|   |
|   |
|   |
|   |
|   |
|   |
|   |
|   |
|   |

Set the CAN bit rate and the type of CAN identifier (11 bit or 29 bit). The importance of the additional parameters can be derived from the manual and have no relevance for standard applications.

The other "PN/CAN L2" slot modules contain no parameters.

| eral Addresses Identification Parameters               |            |  |
|--------------------------------------------------------|------------|--|
|                                                        |            |  |
|                                                        | Value      |  |
| 🖃 📾 Parameters                                         |            |  |
| 🗄 🔄 General parameter                                  |            |  |
| - 🖼 CAN bitrate                                        | 500 KBit/s |  |
| CAN-Identifier type                                    | 11 Bit     |  |
| - Receive channel FIFO size                            | 32         |  |
| <ul> <li>Receive channel filter mask (dec.)</li> </ul> | 0          |  |
| - Receive channel filter code (dec.)                   | 0          |  |
| - Allow overwrite in receive channel                   |            |  |
| - Transmit channel FIFO size                           | 32         |  |
| - Repetition time (ms)                                 | 0          |  |
| - I On PLC-Stop performs device reset                  |            |  |

## 5. Adding CAN frame

The PN/CAN Gateway Layer 2 can transmit and receive CAN frames with 1 to 8 bytes of data and any CAN-IDs. A module with the CAN identifier must be configured in the slots of the PN/CAN Gateway for each anticipated CAN frame and each CAN frame to be transmitted.

There are two types of CAN frames: automatic receiving/transmission and controlled receiving/transmission.

In the case of the **automatic reception** of CAN frames, the data of the most recently received CAN frame is always found in the input data. If a CAN frame with identical data is received several times, this can't be recognized in the PLC.

In the case of **automatic transmission** the CAN frame is transmitted as soon as something changes in the output data of the frame. Repeat transmission of the same data is thus not possible.

In the case of **controlled reception** and the **controlled transmission** of CAN frames, the PLC program has direct control over each telegram through control and status bits.

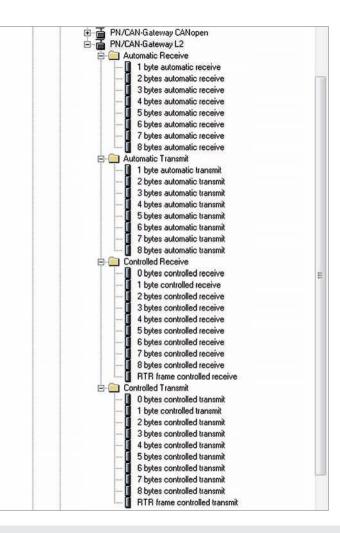

### 5.1 Automatically receiving CAN frames

In the case of the automatic reception of CAN frames, the data of the most recently received CAN frame is always found in the input data.

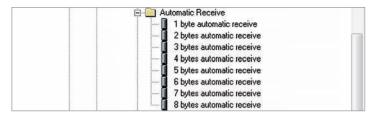

Each configured CAN frame has a unique CAN identifier. If two reception objects with the same CAN identifier are being configured, that results in a configuration error.

A CAN frame always has a fixed data length. In the case of automatic reception, CAN frames with a fixed data length of 1 to 8 bytes can be configured.

| roperties - 8 bytes automatic receive - (R-/S | 1)    |  |
|-----------------------------------------------|-------|--|
| General Addresses Parameters                  |       |  |
|                                               | Value |  |
| Parameters     General parameter              |       |  |
| LE CAN-Identifier (dec.)                      | 385   |  |

| Slot          | Module Module           | Order number  | I Address | Q address | Diagnostic A | Commen |
|---------------|-------------------------|---------------|-----------|-----------|--------------|--------|
|               | SH-PNCAN-L2             | 700-671-PNC01 |           |           | 2039*        |        |
| XT            | Interlace               |               | -         |           | 2042**       |        |
| XTFIR         | Fort 1                  |               |           | 2         | 2041-        |        |
| XT F2R        | Fait 2                  |               |           |           | 2040-        |        |
| FN/CANL201    | Parameter               |               |           |           | 2039"        |        |
| FN/CAN L2 0.2 | Steuerung und Status    | 2             | a.5       | 4.5       | 8            |        |
| FW/CAN L2 0.3 | Emplangskanal (Rx-FIFO) |               | 6.20      | 6         |              |        |
| FN/CAN L204   | Sendekanal (Tx-FIFO)    |               | 2122      | 720       |              |        |
|               | 8 bytes automatic recei |               | 23 30     |           | 4            |        |

If a CAN frame is received that has the correct CAN identifier but a false data length, the frame is rejected and the data is not forwarded to the PLC!

CAN frames with differing data lengths can be processed with the receiving channel (Rx-FIFO).

### 5.2 Automatically transmitting CAN frames

In the case of automatic transmission of a CAN frame, a frame is always sent to the CAN bus when the output data of the module changes.

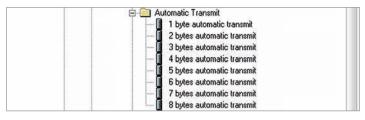

Each configured CAN frame has a unique CAN identifier. If two transmission objects with the same CAN identifier are being configured, that results in a configuration error.

In the case of automatic transmission, CAN frames with a fixed data length of 1 to 8 bytes can be configured. The transmission of CAN frames with a variety of data lengths can be carried out with the transmission channel (Tx-FIFO).

| roperties - 8 bytes automatic transmit - (R-/ | 'S2)  | × |
|-----------------------------------------------|-------|---|
| General Addresses Parameters                  |       |   |
|                                               | Value |   |
| 😑 🔄 Parameters                                |       |   |
|                                               | 513   |   |

### 5.3 Controlled receiving of CAN frames

In the case of the controlled reception of CAN frames, the reception of each frame must be acknowledged in the PLC program.

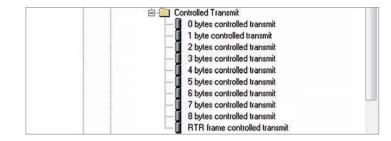

In the case of controlled reception, CAN frames with a fixed data length of 0 to 8 bytes can be configured. An RTR frame can also be received.

If a CAN frame is received that has the correct CAN identifier but a false data length, the frame is rejected and the data is not forwarded to the PLC!

If two reception objects with the same CAN identifier are being configured, that results in a configuration error.

| Properties - 8 bytes controlled receive - (R-/S3) |       | × |
|---------------------------------------------------|-------|---|
| General Addresses Parameters                      |       |   |
|                                                   | Value |   |
| Parameters     General parameter                  |       |   |
| E CAN-Identifier (dec )                           | 386   |   |
| E CAN-Rx overwrite allowed                        |       |   |

## 5.4 Controlled transmission of CAN frames

In the case of controlled transmission of a CAN frame, the PLC can directly trigger the transmission of a CAN frame through a control bit, irrespective of whether the transmission data has changed.

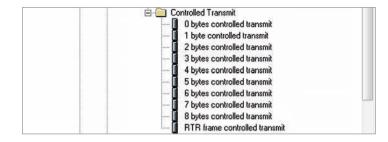

In the case of controlled transmission, CAN frames with a fixed data length of 0 to 8 bytes can be configured. An RTR frame can also be transmitted.

| roperties - 8 bytes controlled transmit - (R-/ | S4)   | × |
|------------------------------------------------|-------|---|
| General Addresses Parameters                   |       |   |
|                                                | Value |   |
| Parameters     General parameter               |       |   |
| E CAN-Identifier (dec.)                        | 769   |   |

If two reception objects with the same CAN identifier are being configured, that results in a configuration error.

## 6. Assign the PN/CAN Gateway a PROFINET name

When the configuration of the PN/CAN Gateway has been completed in the hardware configurator, it can be loaded into the PLC.

In order that the PN/CAN Gateway can be found on the PROFINET by the PROFINET master (controller), the PROFINET name and possibly the IP address must be set.

To this purpose the function "Edit Ethernet Node" is used in the SIMATIC<sup>1</sup> manager.

With the "Browse..." button, the network can be browsed for PROFINET devices.

The clear identification of the  $\mathsf{PN}/\mathsf{CAN}$  Gateway is ensured here by the MAC address of the device.

*Important:* The assigned name must agree with the name defined in the hardware configurator.

If the PN/CAN Gateway contains the correct PROFINET name, it is recognized by the PLC and configured.

When the configuration has run correctly, the blue "Mode" LED should blink.

| Ethernet node                                      |                       | Nodes accessible online |
|----------------------------------------------------|-----------------------|-------------------------|
| MAC <u>a</u> ddress:                               | 24-EA-40-08-82-55     | Browse                  |
| Set IP configuration                               | į.                    |                         |
| Use IP parameter                                   | :15                   |                         |
|                                                    |                       | Gateway                 |
| IP address:                                        |                       | Do not use router       |
| Subnet mask:                                       |                       | C Use router            |
|                                                    |                       | Address: 172.17.0.102   |
| C Obtain IP addres                                 | ss from a DHCP server |                         |
| Identified by                                      |                       |                         |
| 0                                                  | C MAC address         | C Device name           |
| C Client ID                                        |                       |                         |
| 1200.000 CT                                        |                       |                         |
| Client ID:                                         |                       |                         |
| 1200.000 CT                                        | juration              |                         |
| Clie <u>n</u> t ID: [<br>A <u>s</u> sign IP Config |                       |                         |
| Clie <u>n</u> t ID:                                |                       |                         |

## 7. Programming in the PLC

No handling blocks for simple operation are required in the PLC. The control and status query of the PN/CAN Gateway can be carried out directly via the I/O map.

In order to start up the example project, the value 3 must be written into the "Control" output word in order to switch to normal operation.

### 7.1 Control (2 bytes outputs)

The mode bits are used for the status control of the PN/CAN Gateway.

**INIT (0)** = CAN controller is at the bus, no frames are transmitted, received frames are discarded; outputs/inputs are set to zero; FIFOs are deleted.

The INIT (0) status is automatically active in the event of a PROFINET network cancellation or stoppage of the PLC.

**PASSIV (1)** = CAN Controller is at the bus; received frames are discarded, no frames are transmitted; error counters are transmitted to the PLC; FIFOs are maintained and can be operated; Rx-FIFO can be read until it is empty; Tx-FIFO can be described, but no frames are transmitted; controlled transmission modules can be operated; data from automatic receiver modules remain frozen

RX-Only (2) = Only the CAN reception is processed. No CAN frames are transmitted.

RX-TX (3) = Normal operation with transmitter and receiver.

**Note:** In order to switch to normal operation, it is permitted to switch directly from mode 0 to mode 3. All necessary initializations (mode 1) will thereby take place automatically.

| Byte/Bit | 7 | 6     | 5 | 4 | 3 | 2 | 1    | 0 |
|----------|---|-------|---|---|---|---|------|---|
| Out 0    | - | Reset | - | - | - | - | -    | - |
| Out 1    | - | -     | - | - | - | - | Mode |   |

#### 7.2 Status (6 bytes inputs)

| Byte/Bit | 7                   | 6                                   | 5 | 4 | 3 | 2 | 1    | 0       |
|----------|---------------------|-------------------------------------|---|---|---|---|------|---------|
| In 0     | 1= Gateway<br>ready | 1 = Reset carried<br>out            | _ | - | _ | - | -    | _       |
| In 1     | Error code for co   | Error code for configuration errors |   |   | - | - | Mode | e State |
| In 2     |                     | CAN receive error counter           |   |   |   |   |      |         |
| In 3     |                     | CAN transmit error counter          |   |   |   |   |      |         |
| In 4+5   |                     | First slot with configuration error |   |   |   |   |      |         |

The two mode state bits show the status of the PN/CAN Gateway. Principally, an attempt is made to occupy the status required in the mode of the control word. However, this can be prevented by configuration errors.

**INIT (0)** = CAN controller is at the bus, no frames are transmitted, received frames are discarded; outputs/inputs are set to zero; FIFOs are deleted.

**PASSIV (1)** = CAN controller is at the bus; received frames are discarded, no frames are transmitted; error counters are transmitted to the PLC; FIFOs are maintained and can be operated; Rx-FIFO can be read until it is empty; Tx-FIFO can be described, but no frames are transmitted; data from automatic receiver modules remain frozen.

**RX-Only (2)** = Only the CAN reception is processed. No CAN frames are transmitted. **RX-TX (3)** = Normal operation with transmitter and receiver.

#### Error code for configuration errors

- 1: Pluggable objects: Dual CAN-ID assignment
- 3: Reception channel FIFO: Filter mask and filter code results in too many filter entries (max. 16)
- 4: Filter table CAN hardware filter is full
- 5: General configuration errors
- 6: The firmware doesn't support a configured module -> Firmware update required

#### First slot with configuration error

In connection with the error code for configuration errors, this value indicates the plug point of the first module with a configuration error.

CAN receive error counter: Error counter of the CAN controller

CAN transmit error counter: Error counter of the CAN controller

### 7.3 Controlled receiving of CAN frames

In the PLC, every controlled reception object has a status and a control byte in addition to the CAN data:

| Byte/Bit | 7 | 6 | 5              | 4                 | 3                    | 2                  | 1           | 0                                        |
|----------|---|---|----------------|-------------------|----------------------|--------------------|-------------|------------------------------------------|
| In 0     | _ | _ | _              | _                 | -                    | _                  | 1 = Overrun | Indication<br>toggle bit of<br>new frame |
| In 1–n   |   |   | CAN frame data | depending upon th | e selected frame lei | ngth (0 - 8 bytes) |             |                                          |

| Byte/Bit | 7 | 6 | 5 | 4 | 3 | 2 | 1             | 0                                         |
|----------|---|---|---|---|---|---|---------------|-------------------------------------------|
| Out 0    | _ | - | _ | _ | _ | _ | Overrun-Reset | Acknowledge<br>toggle bit of<br>new frame |

The indication and the acknowledge bit for the reception of new CAN frames are always toggled:

- Indication bit = Acknowledge bit -> no new frame received

- Indication bit ≠ Acknowledge bit -> a new frame has been received

In order to be able to receive the next frame, the acknowledge bit must simply set equally to the indication bit.

#### 7.4 Controlled transmission of CAN frames

In the PLC, every controlled transmission object has a status and a control byte in addition to the CAN data:

| Byte/Bit | 7 | 6 | 5 | 4 | 3 | 2 | 1 | 0                       |
|----------|---|---|---|---|---|---|---|-------------------------|
| In 0     | - | - | - | - | - | - | - | Transmit<br>Acknowledge |

| Byte/Bit | 7 | 6 | 5              | 4                 | 3                    | 2                  | 1 | 0                |
|----------|---|---|----------------|-------------------|----------------------|--------------------|---|------------------|
| Out 0    | - | - | -              | -                 | -                    | -                  | - | Request transmit |
| Out 1-n  |   |   | CAN frame data | depending upon th | e selected frame ler | ngth (0 - 8 bytes) |   |                  |

The request and the acknowledge bit for the transmission of CAN frames are always toggled:

- Request bit ≠ Acknowledge bit -> Transmit frame
- Request bit = Acknowledge bit -> Don't transmit frame

#### 7.5 Reception channel (Rx-FIFO)

The reception channel FIFO object can be used for the reception of a range of CAN frames that can also have differing data lengths. The PN/CAN Gateway hereby also provides a FIFO buffer with adjustable size.

Details on the use of the reception channel can be found in the manual of the PN/ CAN Gateway.

#### 7.6 Transmission channel (Tx-FIFO)

Any number of CAN frames can be sent with the transmission channel FIFO. Both the CAN identifier and the data length can be selected as desired. It is also possible to transmit CAN frames with identifiers that have already been configured as automatic or controlled modules.

Details on the use of the transmission channel can be found in the manual of the PN/CAN Gateway.

## 8. LED status information

| MODE           |                                                                                                    |
|----------------|----------------------------------------------------------------------------------------------------|
| Off            | No power supply or device defective                                                                               |
| Blue on        | PN/CAN Gateway is correctly configured via PROFINET<br>Mode 3: Transmitting and receiving active                  |
| Flashing blue  | PN/CAN Gateway is correctly configured via PROFINET<br>Mode 0, 1 or 2                                             |
| Flashing red   | No connection with PROFINET controller (PLC) or a configuration error exists                                      |
| CAN-RX         |                                                                                                    |
| Flashing green | CAN frame is received without errors                                                                              |
| Red            | CAN bus error in the recipient or PN/CAN Gateway hasn't been configured yet                                       |
| CAN-TX         |                                                                                                    |
| Flashing green | CAN frames are being transmitted                                                                                  |
| Rot            | Transmission not possible (e.g. false Baud rate, CAN bus disrupted) or PN/CAN Gateway has not yet been configured |

## 9. Technical data

| Order no.                         | 700-671-PNC01                                                                                           |
|-----------------------------------|----------------------------------------------------------------------------------------------------|
| PROFINET Interface                |                                                                                                    |
| - Protocol                        | PROFINET IO as defined in IEC 61158-6-10                                                                |
| - Transmission rate               | 100 Mbit/s full duplex                                                                                  |
| - I/O image size                  | 1440 bytes                                                                                              |
| - Number of configurable slots    | 512                                                                                                    |
| - Connection                      | 2 x RJ45, integrated switch                                                                             |
| - Features                        | Media Redundancy Protocol (MRP), automatic addressing / topology detection (LLDP, DCP), diagnosis alarm |
| CAN interface                     |                                                                                                    |
| - Туре                            | ISO/DIN 11898-2 CAN High Speed physical Layer                                                           |
| - Connection                      | 9-pin D-sub male connector                                                                              |
| - Protocol                        | CAN Layer 2 with 11-Bit or 29-Bit identifier                                                            |
| - Baud rate                       | 50, 100, 125, 250, 500, 800, 1000 kbps                                                                  |
| USB interface                     |                                                                                                    |
| - Protocol                        | USB 2.0 Device, Full Speed                                                                              |
| - Connection                      | Mini-USB                                                                                                |
| - Electrically isolated from USB  | Yes; Isolation 1.5 kV                                                                                   |
| Voltage supply                    | DC 24 V, 18 - 28 V DC                                                                                   |
| Current draw                      | Max. 250 mA                                                                                             |
| Dimensions (D x W x H)            | 35 x 84 x 76 mm                                                                                         |
| Weight                            | Approx. 160 g                                                                                           |
| Certifications                    | CE                                                                                                    |
| Protection ratings                | IP 20                                                                                                   |
| Permissible ambient temperature   | 0 °C to +60 °C                                                                                          |
| Transport and storage temperature | -20 °C to +80 °C                                                                                        |

Notes

Notes

#### Note

The contents of this Quick Start Guide have been checked by us so as to ensure that they match the hardware and software described. However, we assume no liability for any existing differences, as these cannot be fully ruled out.

The information in this Quick Start Guide is, however, updated on a regular basis. When using your purchased products, please make sure to use the latest version of this Quick Start Guide, which can be viewed and downloaded on the Internet at www.helmholz.com.

Our customers are important to us. We are pleased to receive suggestions for improvement and new impulses.

1) SIMATIC is a registered trademark of Siemens AG.